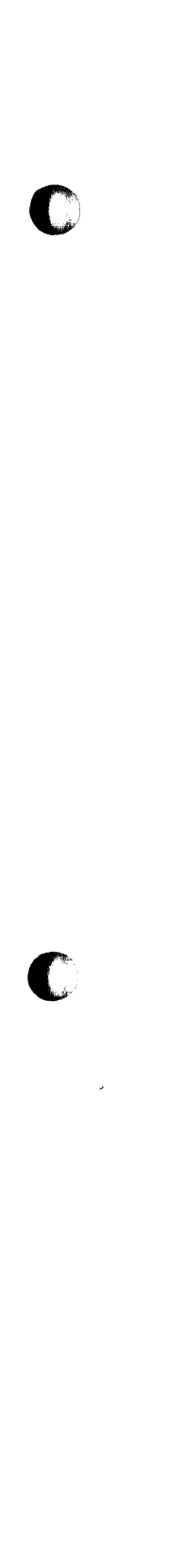

o

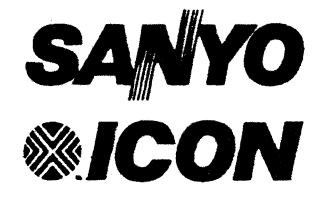

# **ICON/PICK-Assembler Release 6.10**

**Release Notes** 

#### **SANYO/ICON**

764 East Timpanogos Parkway Orem. Utah 84057-6212 Telephone: Corporate: 1-80O-US·SANYO 1877·2696) Customer Service: 1-80O-SANYO·US 1726-9687) Fax: 801 226-0651 Telex: 323936 ICONSYS

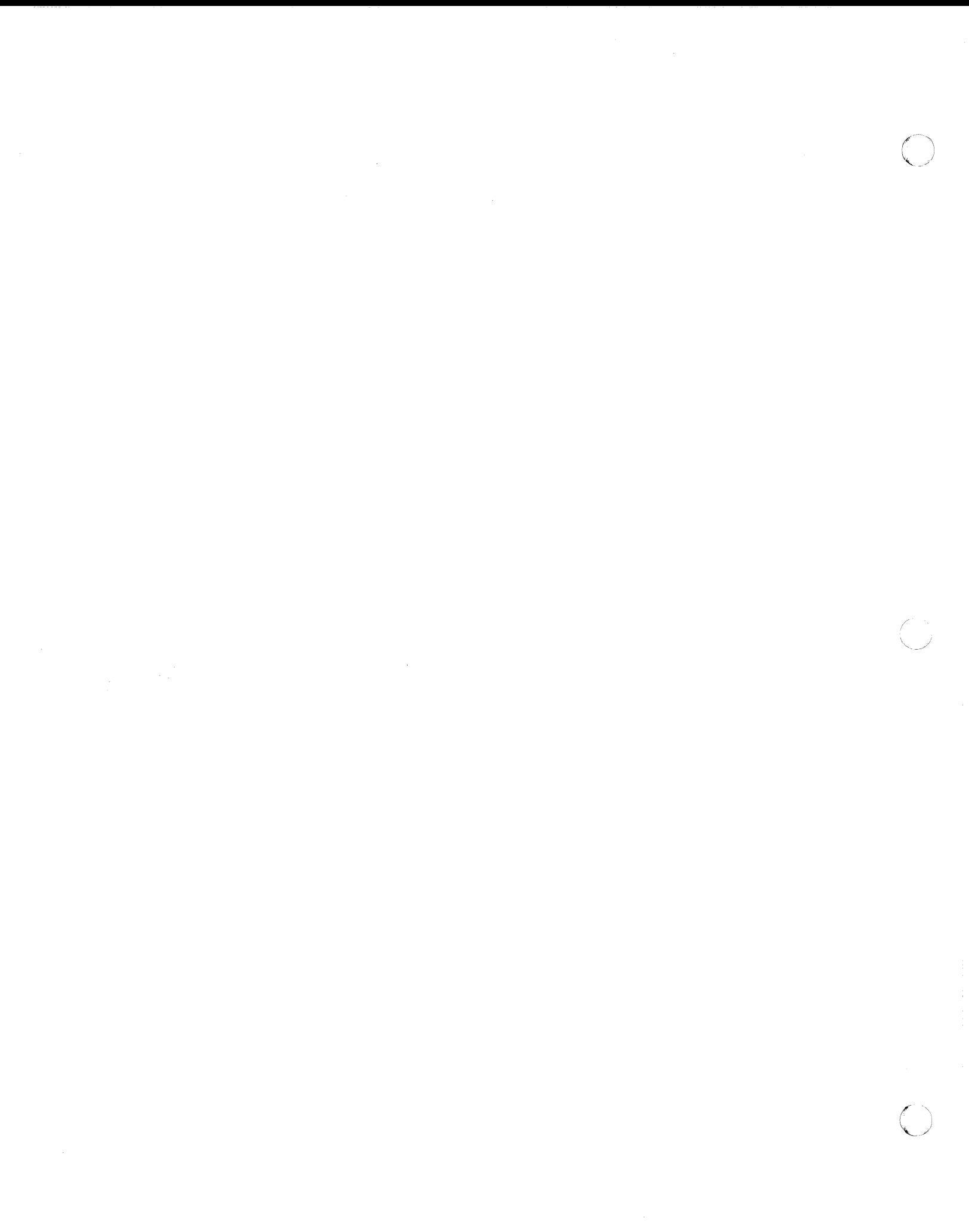

**Release Notes** 

 $\overline{C}$ 

## **ICON/PICK Assembler**

Release 6.10 for M68k-based **ICON Computer Systems** 

Copyright 1990 Icon International, Inc. dba Sanyo/Icon All rights reserved worldwide

The information contained within these Release Notes is the property of Sanyo/lcon and shall not be reproduced in whole nor in part without prior written approval from Sanyo/lcon.

These Release Notes have been carefully checked for accuracy and reliability. However, no responsibility is assumed for inaccuracies. Sanyo/lcon reserves the right to make changes, without notice, to the specifications and materials contained herein, and shall not be responsible for any damages (including consequential) caused by reliance on the material as presented, including, but not limited to, typographical, arithmetic, and listing errors.

The PICK $\Phi$  software referred to in this document is under license from Pick Systems, Inc.

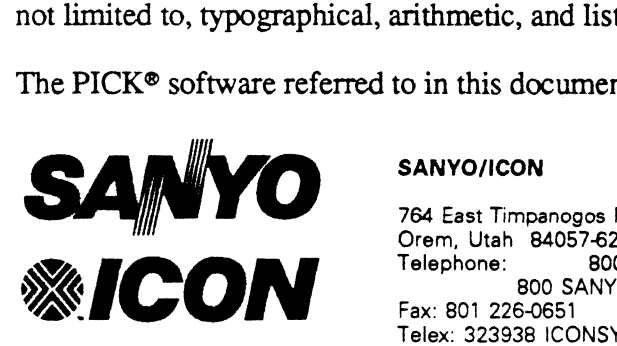

764 East Timpanogos Parkway Orem, Utah 84057-6212<br>Telephone: 800 U B00 US-SANYO (Corporate) 800 SANYO-US (Customer Service) Fax: 801 226-0651 Telex: 323938 ICONSYS

*ICON/PICK Assembler for M68k Release Notes*  Edition A September 1990 For Software Version 6.10

Order Number: **169·067·001** 

Additional copies of this document may be ordered by addressing your correspondence to the Sanyo/lcon corporate address above. Include the name of the manual and the order number.

#### **Trademarks**

The ICON graphic emblem, ICON/PICK, and ICON/UXV are trademarks of Icon International, Inc. dba Sanyo/lcon.

All other brands and product names are trademarks or registered trademarks of their respective companies.

ii SANYO/ICON ICON/PICK Assembler Release 4.40

### **Contents**

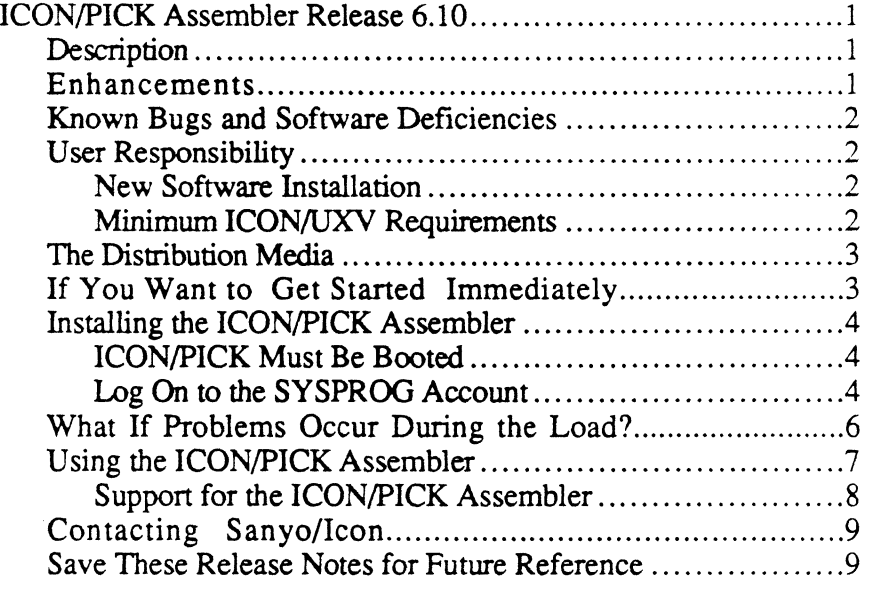

Appendix A: ICON/PICK Assembler Release 6.10 Files........... 11

 $\blacksquare$ 

€

 $\overline{C}$ 

 $\label{eq:2.1} \frac{1}{\sqrt{2}}\int_{0}^{\infty}\frac{1}{\sqrt{2\pi}}\left(\frac{1}{\sqrt{2\pi}}\right)^{2}d\mu\left(\frac{1}{\sqrt{2\pi}}\right) \frac{d\mu}{\sqrt{2\pi}}\,.$ 

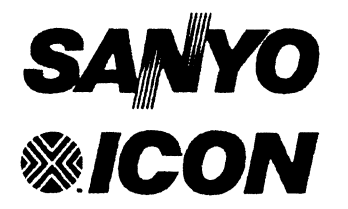

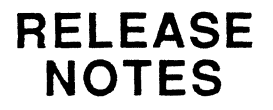

## **ICON/PICK'" Assembler Release 6.10**

Sanyo/Icon announces Release 6.10 of the ICON/PICK™ Assembler, which must be used in conjunction with Release 6.10 (or greater) of the ICON/PICK Application Environment. Release 6.10 of the ICON/PICK Assembler supersedes all previous releases.

The following sections describe the ICON/pICK Assembler as well as provide instructions to install this release on your ICON computer system.

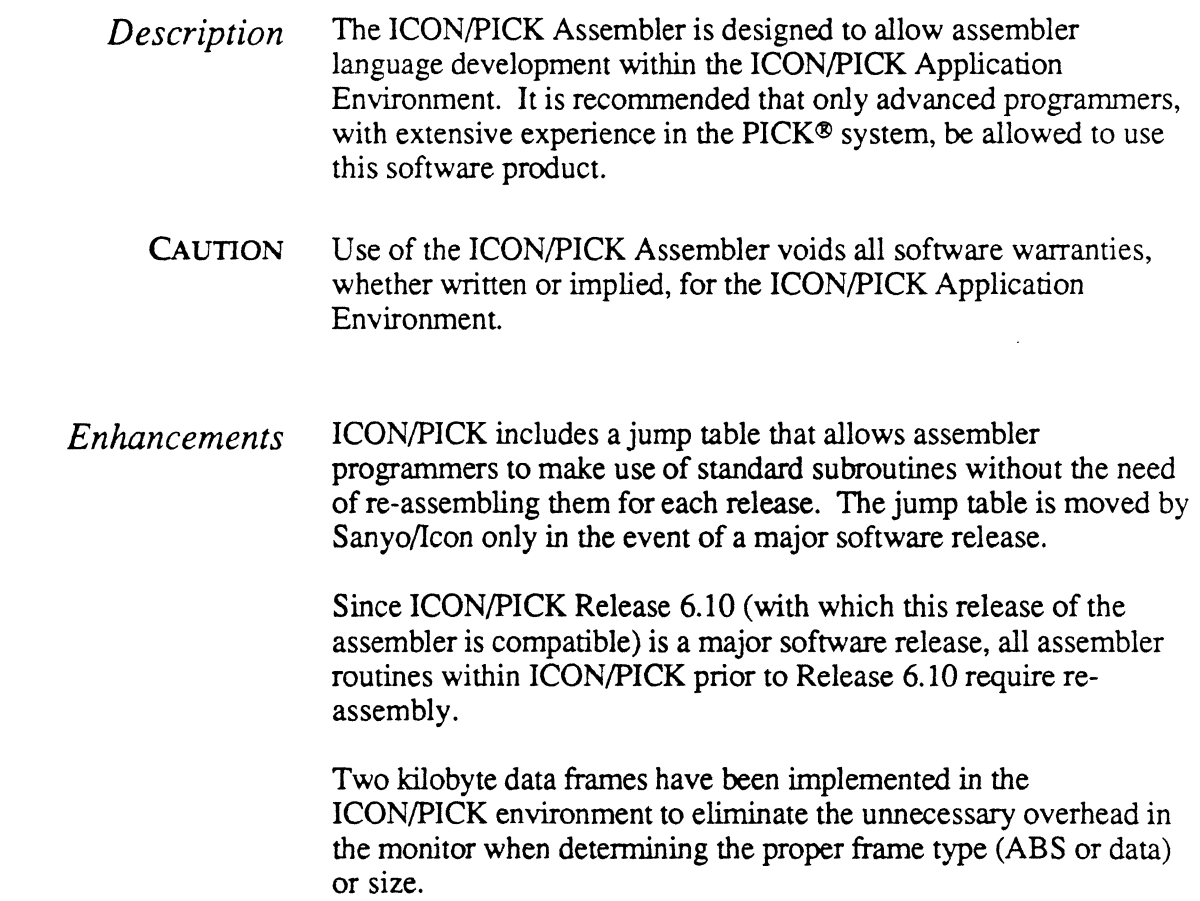

o

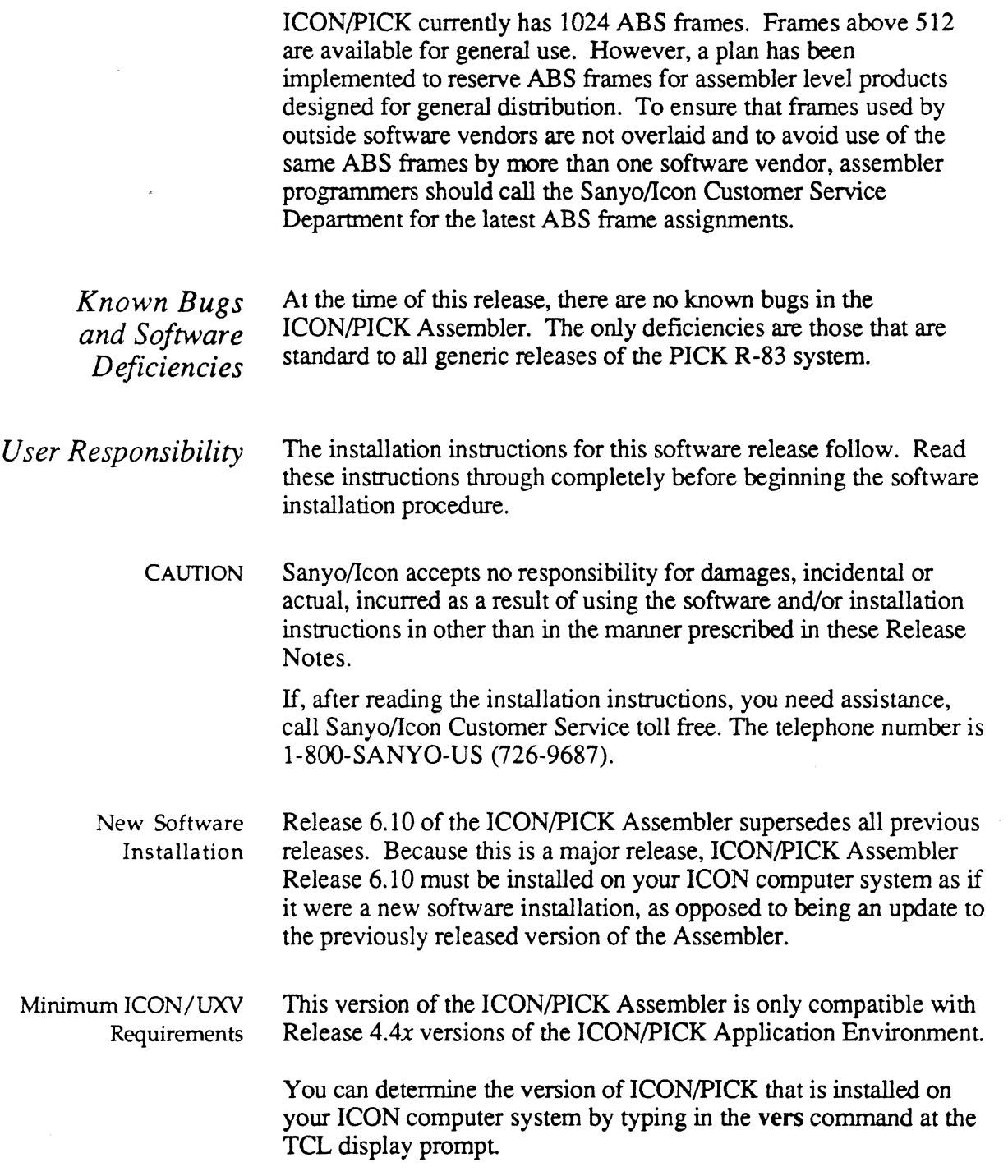

2 SANYO/ICON - ~- ~--"------ -.. \_ .. -. \_ .. -.-.\_--\_.\_. -------\_.\_--- "---- \_ .. \_-- .--------.------~ ... --- ---------------- ~-- ---~-

( / *The Distribution Media*  The ICON/PICK Assembler is distributed on a cassette or a cartridge tape. depending on your system's specific configuration. The Sanyo/Icon part number for the Assembler is 160-010-004.

> The tape contains all the software files needed to run the ICON/PICK Assembler on your computer system. The files are in ACCOUNT-SAVE fonnat

*If You Want to Get Started Immediately*  If you are an experienced PICK user, or are already familiar with ICON/PICK and would like to get started with the software installation steps immediately, follow the enumerated steps in the left hand column of the page. The detailed explanation of the step is contained in the right hand column.

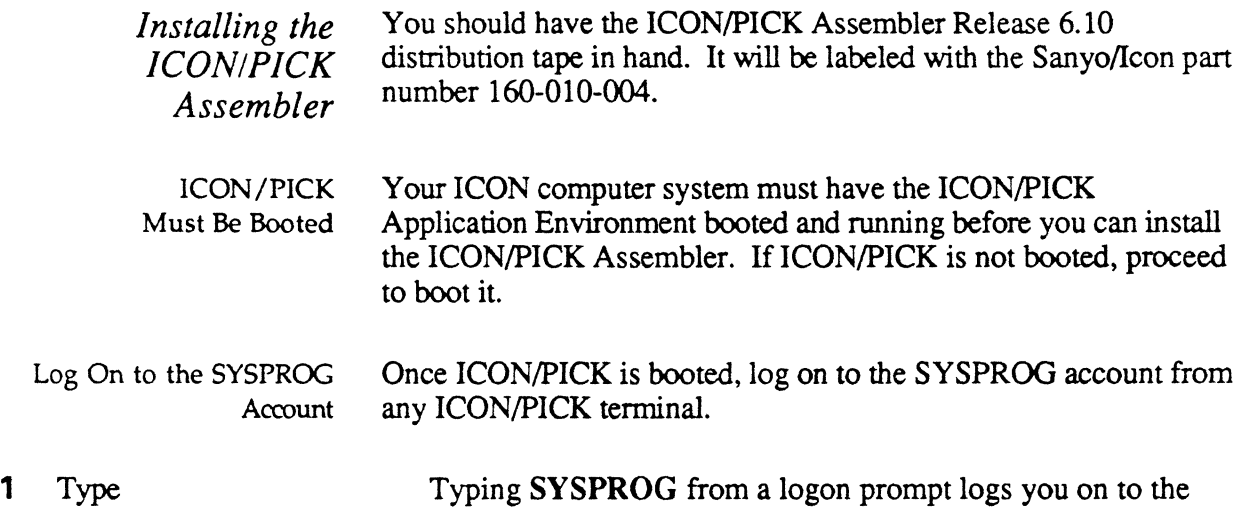

Log

 ${\bf SYSPROG}$  <return> SYSPROG account and brings up the following screen display:

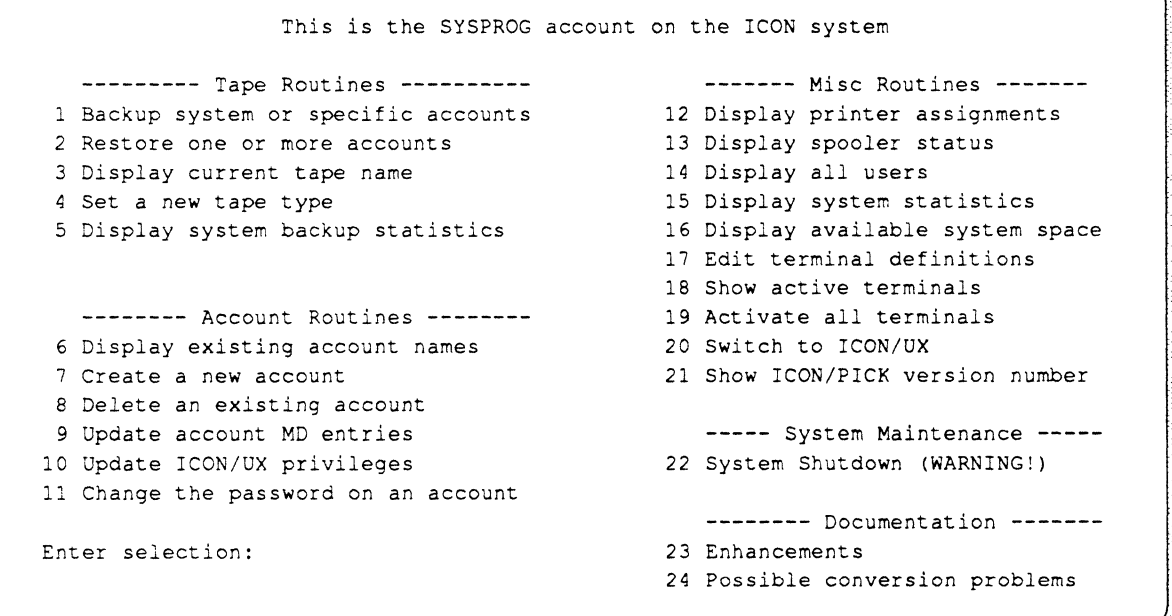

2 Type At the "Enter selection" prompt, typing 2 will execute the 2 <return>
RESTORE function.

### 3 Type  $\overline{CT0}$  or QIC24 <return>

You are prompted to select the tape device from which the ICON/PICK Assembler software will be restored.

```
Select and attach required tape unit 
Valid option are: 
  MTO 9 TracK tape, 1600 bpi 
  MTl 9 TracK tape, 3200 bpi 
  MT2 9 TracK tape, 6250 bpi 
  QlC24 Cartridge tape 
  QlCll Cartridge tape 
  CTO Cassette tape
  FLH High density Floppy 
  FLD Double density Floppy 
Select tape device
```
Depending on the type of tape device installed in your computer system, type CTO (for cassette tape) or QIC24 (for cartridge tape) and press the <return> key.

You are prompted whether to restore all missing accounts, or just specified accounts.

(A)ll missing accounts, or (S)pecified accounts?

THREE STATES AND THE RESIDENCE OF A STATE OF THE STATES.

Type A to restore all accounts contained on the distribution tape.

You are prompted whether the SAVE (on the distribution tape) was produced on a computer system that has a different frame size than the system to which the RESTORE will be perfonned.

Was your save produced on a system with different frame size *(YIN)* 

a ina kacamatan ing Kabupatèn Kabupatèn Kabupatèn Kabupatèn Kabupatèn Kabupatèn Kabupatèn Kabupatèn Kabupatèn

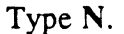

N

5

Type A

 $\overline{O}$ 

## 6 Type

You are prompted whether you want to ignore any file resizing parameters that may be found in the RESTORE fIles.

Do you wish to ignore any file resizing parameters found in the data *(YIN)* 

Type Y.

When the RESTORE is complete, you may be prompted to restore any updates, depending on the type of SAVE that was originally made. Respond to this prompt by typing N.

When all of the ICON/PICK Assembler fIles have been RESTORED to your computer system, you are returned to the SYSPROG menu.

*What If Problems Occur During the Load?* 

Should you have problems installing the ICON/PICK Assembler software from the distribution tape, or if any of the fIles listed in Appendix A do not properly load, delete the ICON/PICK.ASM account and load the assembler files once again. If the second attempt is not successful, call the Sanyo/lcon Customer Service Department (1-800-SANYO-US (726-9687)) and report the problem.

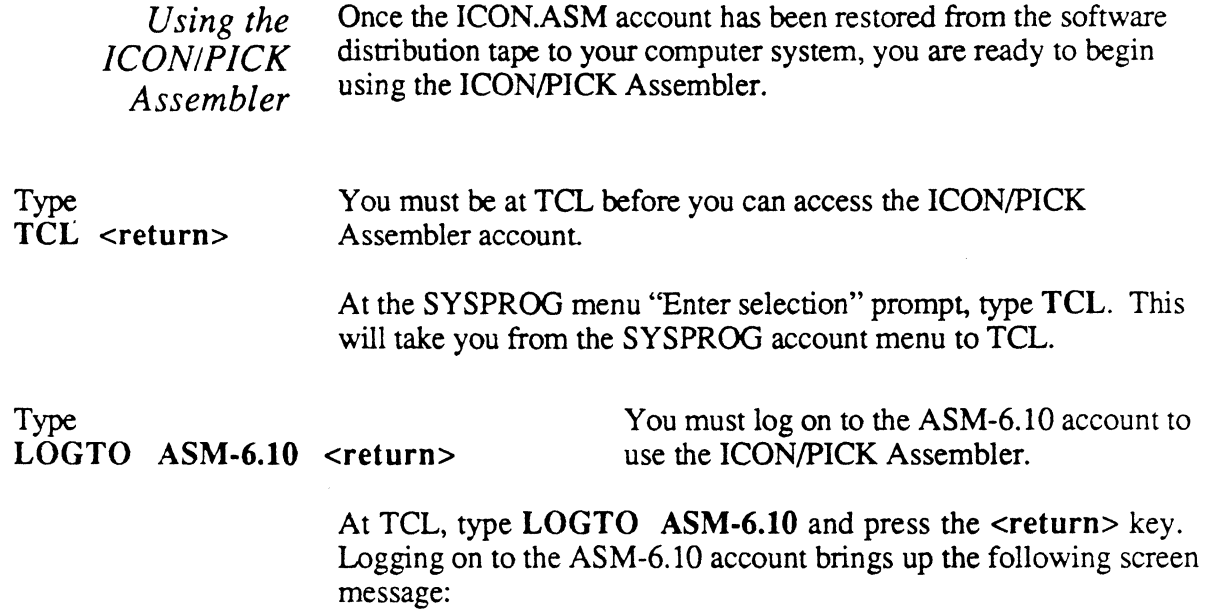

This is the assembler account for the ICON system. The source file is the SSM file. The object file is the MSM file. The "OPT" proc is used to compile the source frames. The "FR" proc will display the frame data for a frame name. The "FRD" proc will display the frame data for a frame number. The "FRX" proc will display the frame data for a HEX frame number. The "FIND-FRAME" verb will display available frame numbers. The "FIND-ONE" verb will display the first available frame number.

. " ..... c.

The information contained in the screen display explains the use of the routines used in the ICON/PICK Assembler. A jump table has been incorporated into Sanyo/Icon's implementation of the R83 release of PICK so that code pertaining to software updates will automatically be assembled after installation. In this way new releases of the ICON/PICK Assembler are minimized.

If the jump table is moved to a new location in the monitor (which would necessitate reassembly of any user-generated assembly language routines), the first digit of the software release number will be changed (such as 4.00 to 5.00). This signifies a major release of the software.

 $\mathcal{L}$ 

~.'

Refer to the *ICON/PICK Assembler User's Manual* for further information on using the ICON/PICK Assembler.

*Support for the ICON/PICK Assembler* 

Because the ICON/PICK Assembler can be used to alter the structure of the ICON/PICK environment, all software warranties and contracts are nullified. Any support of this product or other products affected by its use will be strictly on a time and materials basis.

*Contacting Sanyol/con Save These Release Notes for Future Reference*  If you have any questions concerning Release 6.10 of the ICON/PICK Assembler, please contact the Sanyo/Icon Customer Service Department. The toll free number is 1-800-SANYO-US (726-9687). Our normal business hours are from 8:30 A.M. to 5:30 P.M. Mountain Standard (Daylight) time. If you have questions about software orders, or wish to order software upgrades for your computer system, please contact the Sanyo/Icon Sales Administration Department. The toll free number is 1-800-US-SANYO (877-2696). These release notes document the features, fixes, and installation procedure for Release 6.10 of the ICON/pICK Assembler software. You may need to refer to these notes sometime in the future. File this document in your *ICON RELEASE NOTES* binder behind the PICK tab sheet.

If you do not have this binder, call the Sanyo/Icon Sales Administration Department to place an order for it. The order number for the binder is **172-066-001.** 

 $\blacksquare$ 

o

## (,' *Appendix A: ICON/PICK Assembler Release 6.10 Files*

This appendix provides a list of flies that are contained on the ICON/pICK Assembler software distribution tape for Release 6.10 and is provided for you as a source of reference. This list may be consulted during the load process to verify that all of the files listed are being loaded onto your ICON computer system.

Should you find a discrepancy between this list and the list of files displayed as the ICON/pICK Assembler is being loaded on your computer system, contact the Sanyo/Icon Customer Service Department and report your findings.

#### Tape 1 of 1 (ACCOUNT-RESTORE file)

ICON/PICK.ASM I.OSYM I.OSYM M2.ERRORS M2.ERRORS POINTER-FILE SSM SSM FRAME. USAGE FRAME. USAGE PSYM PSYM SOURCE.BP SOURCE.BP OSYM OSYM **HARDNESS** HARDNESS SOURCE.PROCS MSM MSM M.PSYM M.PSYM M.OSYM M.OSYM

 $\label{eq:2.1} \frac{1}{\sqrt{2}}\int_{\mathbb{R}^3}\frac{1}{\sqrt{2}}\left(\frac{1}{\sqrt{2}}\right)^2\frac{1}{\sqrt{2}}\left(\frac{1}{\sqrt{2}}\right)^2\frac{1}{\sqrt{2}}\left(\frac{1}{\sqrt{2}}\right)^2\frac{1}{\sqrt{2}}\left(\frac{1}{\sqrt{2}}\right)^2.$  $\label{eq:2.1} \mathcal{L}(\mathcal{L}^{\text{max}}_{\mathcal{L}}(\mathcal{L}^{\text{max}}_{\mathcal{L}}))\leq \mathcal{L}(\mathcal{L}^{\text{max}}_{\mathcal{L}}(\mathcal{L}^{\text{max}}_{\mathcal{L}}))$  $\supset$  $\label{eq:2.1} \mathcal{L}(\mathcal{L}^{\text{max}}_{\mathcal{L}}(\mathcal{L}^{\text{max}}_{\mathcal{L}}(\mathcal{L}^{\text{max}}_{\mathcal{L}}(\mathcal{L}^{\text{max}}_{\mathcal{L}^{\text{max}}_{\mathcal{L}}}))))$ 

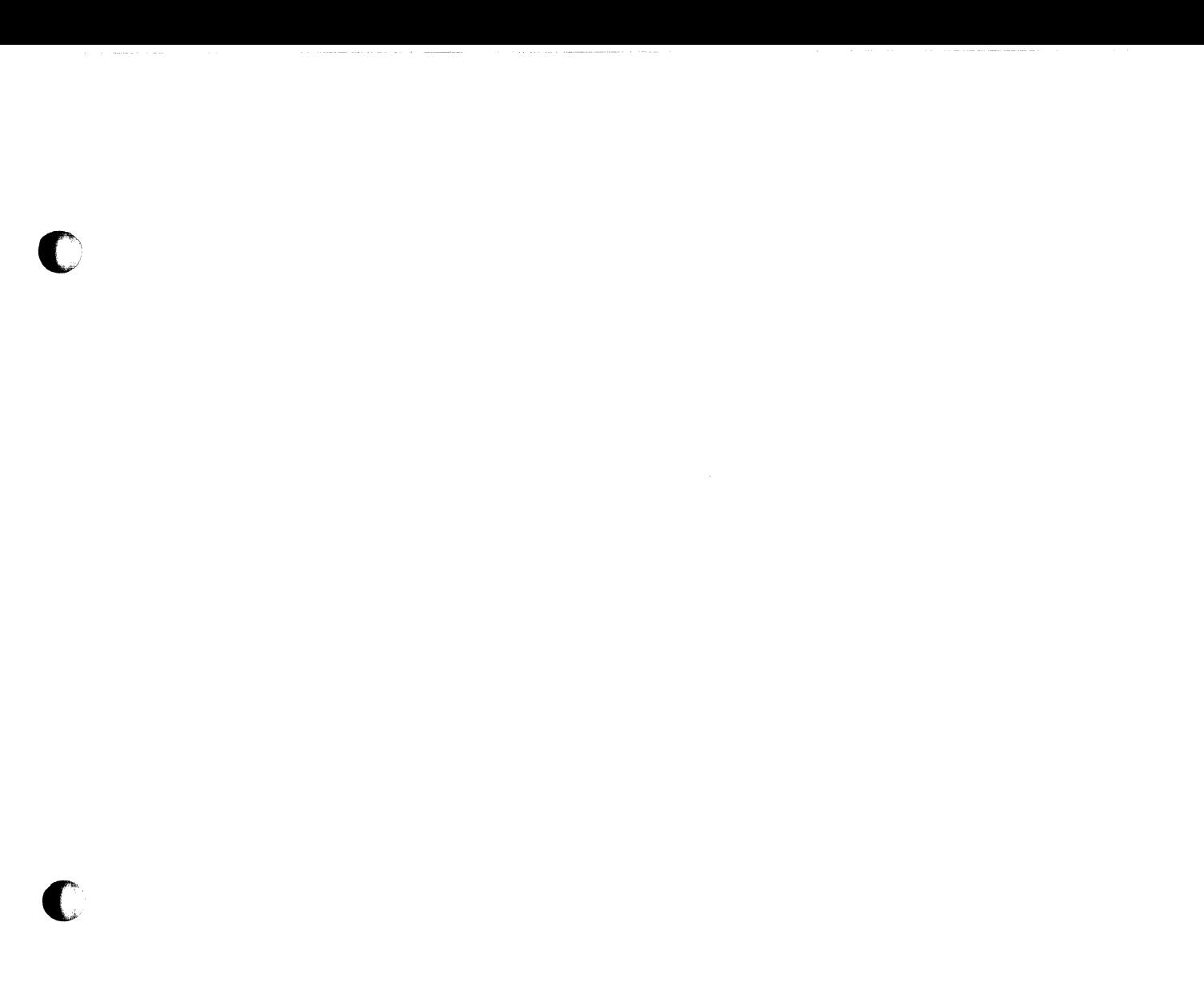

C

© Copyright 1990 Icon International, Inc. dba Sanyo/lcon All rights reserved worldwide

**ICON/PICK Assembler 6.10 Release Notes for M68k·based ICON Computer Systems 169·067·001 A** 

**Printed in the** U.S.A.